# Vœux définitifs avant le 30 mai 2023

Vidéo explicative:

https://youtu.be/XktV3yYWpRM

## Allez sur le site Educonnect

- Lien de connexion: [Sélection du profil -](https://educonnect.education.gouv.fr/idp/profile/SAML2/Redirect/SSO?execution=e1s1) ÉduConnect (education.gouv.fr)
- Cliquez sur « Responsable de l'élève »

**LES DE**<br>MINISTÈRE<br>DE L'ÉDUCATION **ÉduConnect NATIONALE** Un compte unique pour les services numériques ET DE LA JEUNESSE des écoles et des établissements Le compte ÉduConnect peut donner accès : Je sélectionne mon profil · aux démarches en ligne, comme la fiche de renseignements, la demande de · à l'espace nun e travail (ENT) ; · au livret scolaire. <u>ដំណី</u> ്റ Responsable d'élève **Élève** 

### Cliquez sur « mes services »

Accueil Mes services Contact

#### Fil des évènements

Aucun évènement à venir.

#### Informations générales

Vous avez un ou plusieurs enfants scolarisés à l'école élémentaire, au collège ou au lycée...

Remarque : Si vous n'êtes pas représentant(e) légal(e), aucun service n'est actuellement disponible pour les enfants à votre charge.

En qualité de représentant(e) légal(e), vous pouvez accéder aux services en ligne pour vos enfants depuis le menu Mes services.

Retrouvez sur le portail Scolarité Services toutes les informations dont vous avez besoin pour suivre la scolarité et réaliser rapidement certaines démarches en ligne.

Vous pouvez par exemple...

Dès l'école élémentaire :

- Consulter le livret du CP à la 3e et télécharger notamment les diverses attestations présentes
- · Si votre enfant entre en 6e : l'inscrire dans son collège (s'il propose le service)

#### À partir du collège :

· Vérifier vos informations personnelles ainsi que celles de votre enfant et, si besoin mettre à jour vos données (adresse, téléphone, courriel, etc.)

## Cliquez sur l'onglet « Orientation »

#### **Mes services**

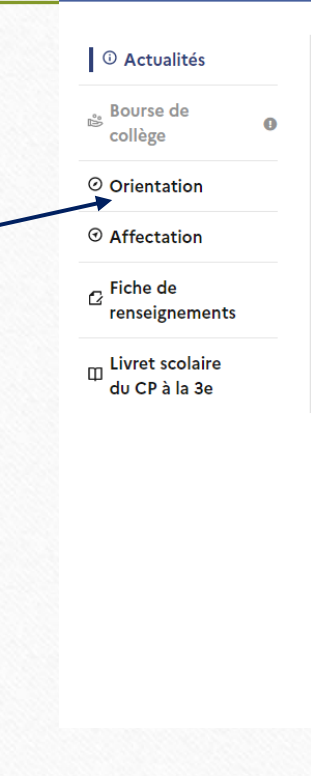

#### Message de l'établissement

Demande de bourses nationales pour le collège en ligne

Ouverture du service le 2 septembre 2021

Fermeture du service le 21 octobre 2021

Pour accèder à la demande de bourses en ligne :

https://teleservices.ac-aix-marseille.fr/

En cas de difficulté, le secrétariat du collège pourra vous aider, pour cela il faudra prend

téléphonant au 04 13 29 57 71

**Bien cordialement** 

Le Principal

### Onglet orientation: cliquer sur « je formule les choix définitifs »

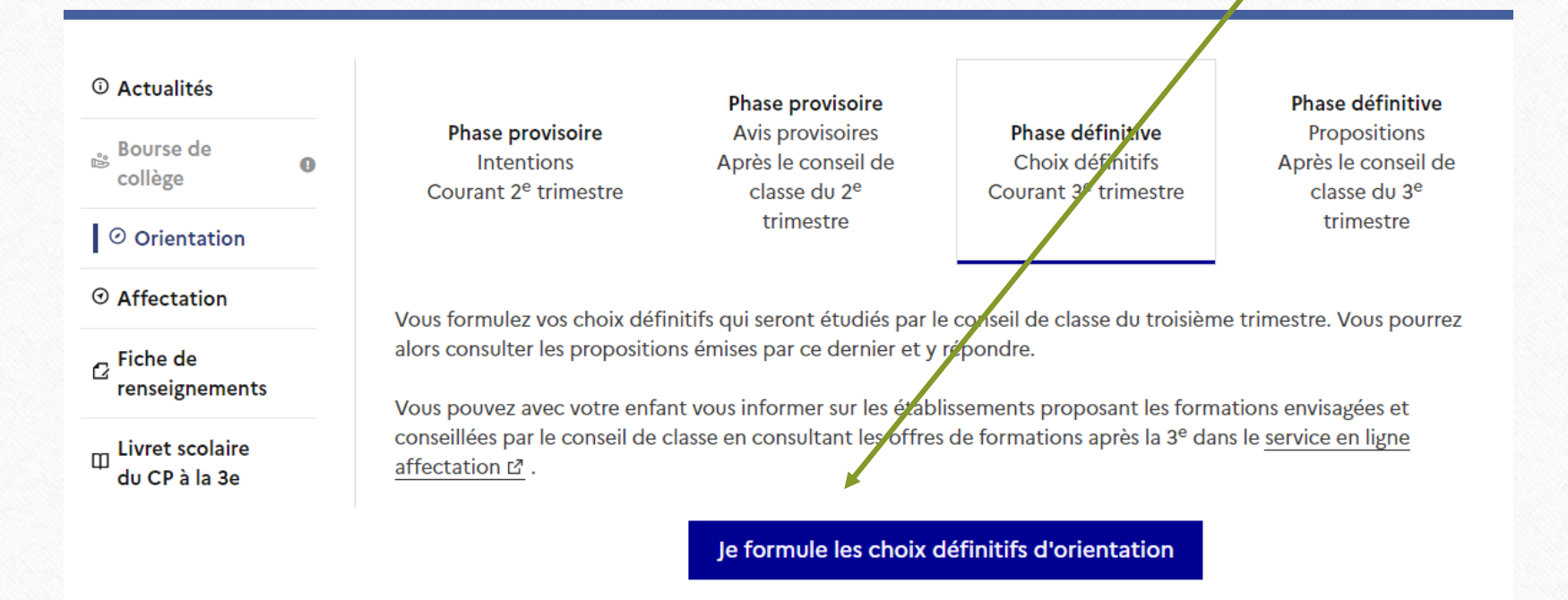

## Cliquez sur « ajouter un choix définitif »

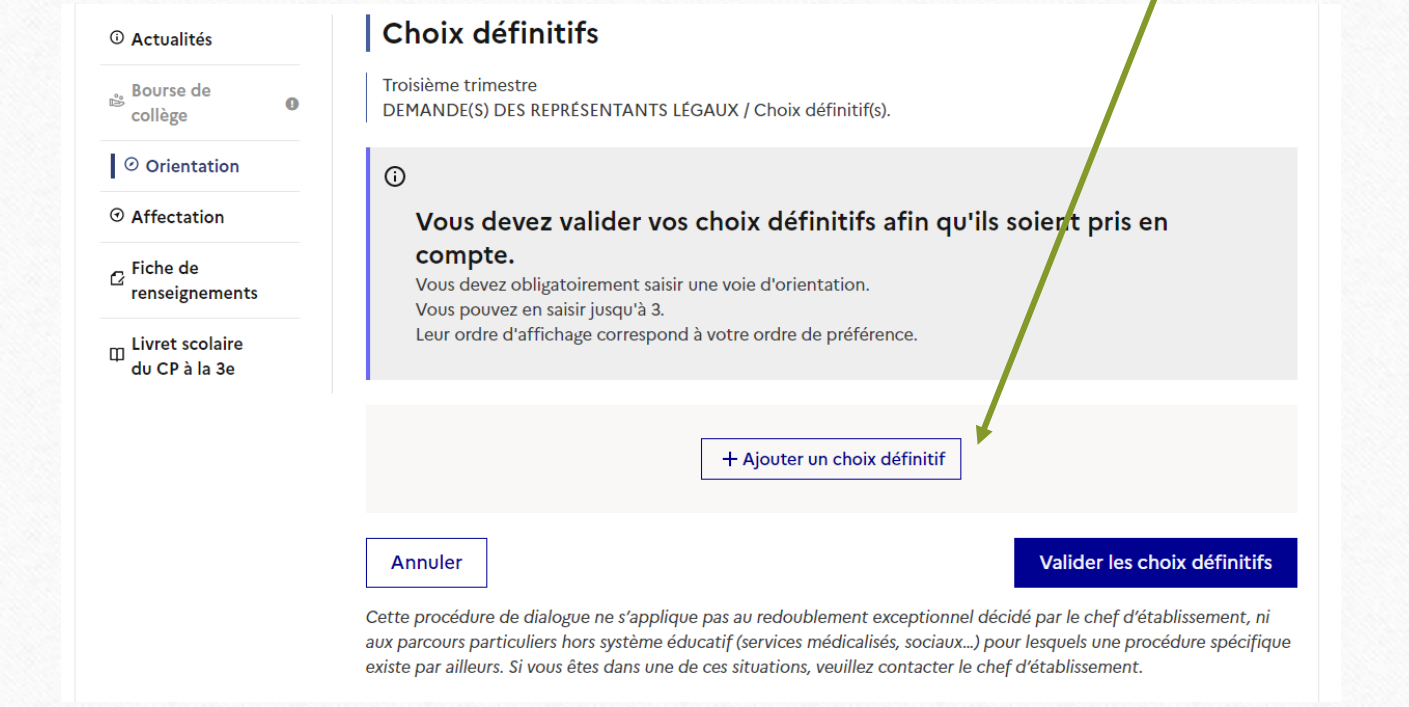

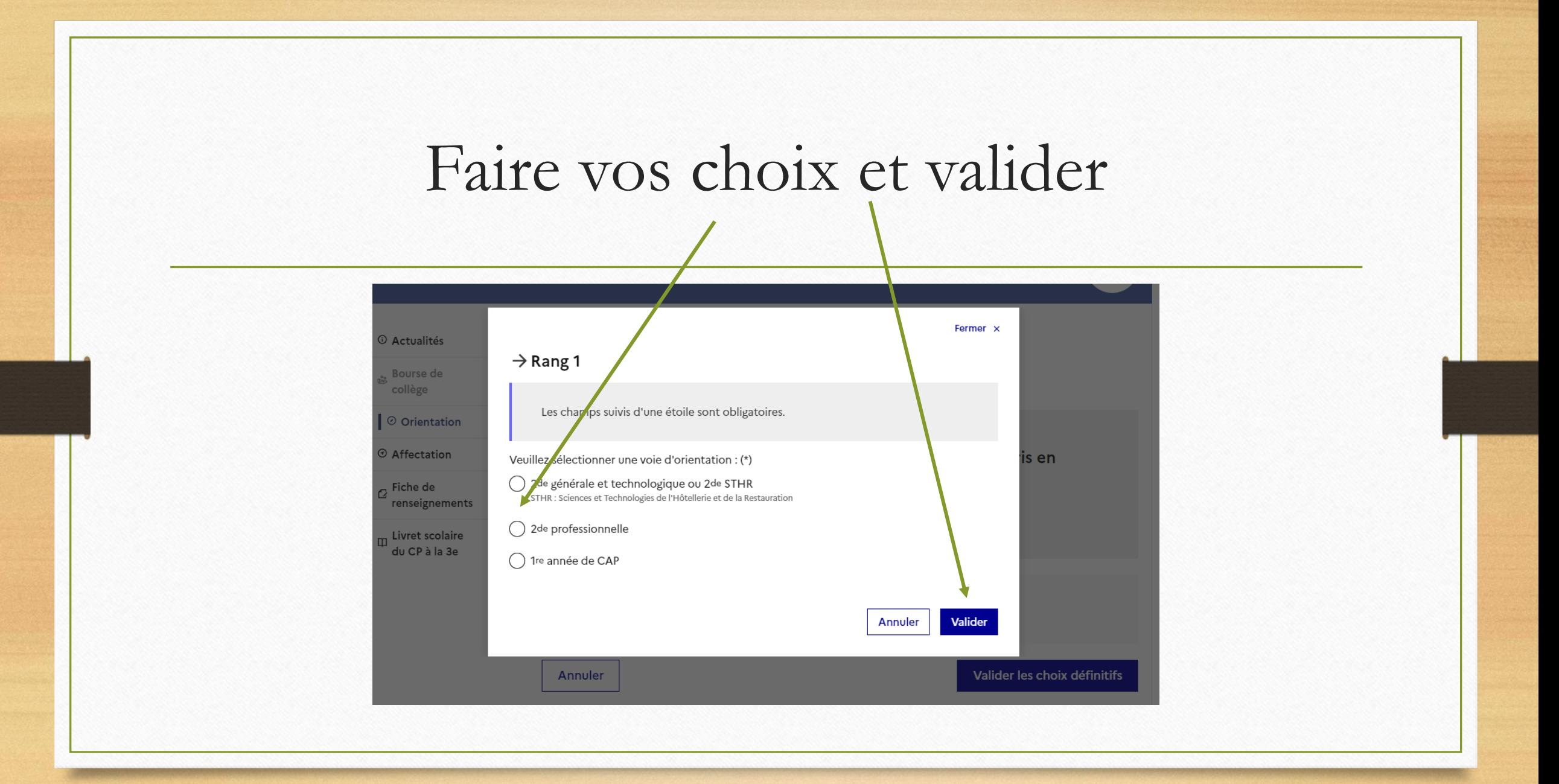

Cliquez sur l'onglet « Affectation » puis sur « Poursuivre vers les services en ligne Affectation »

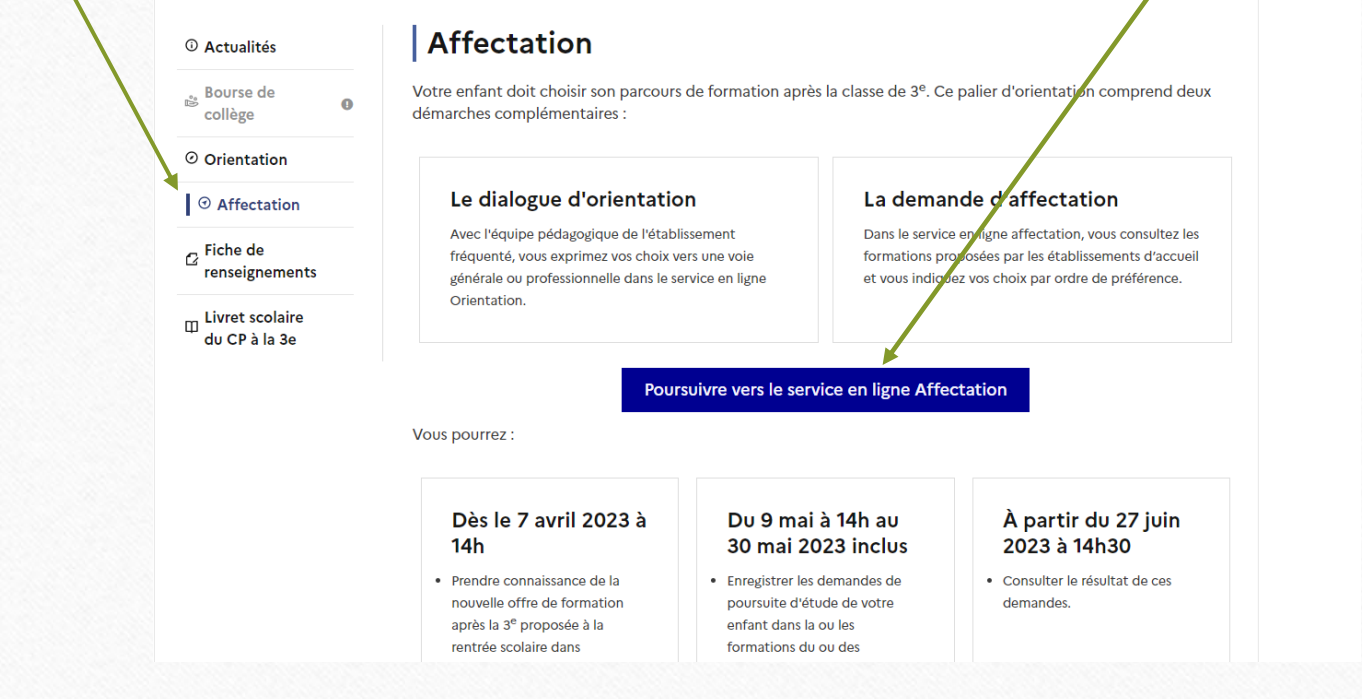

### Tutoriel explicatif:

## <https://youtu.be/XktV3yYWpRM>

## Rechercher vos formations les valider puis les

### classer

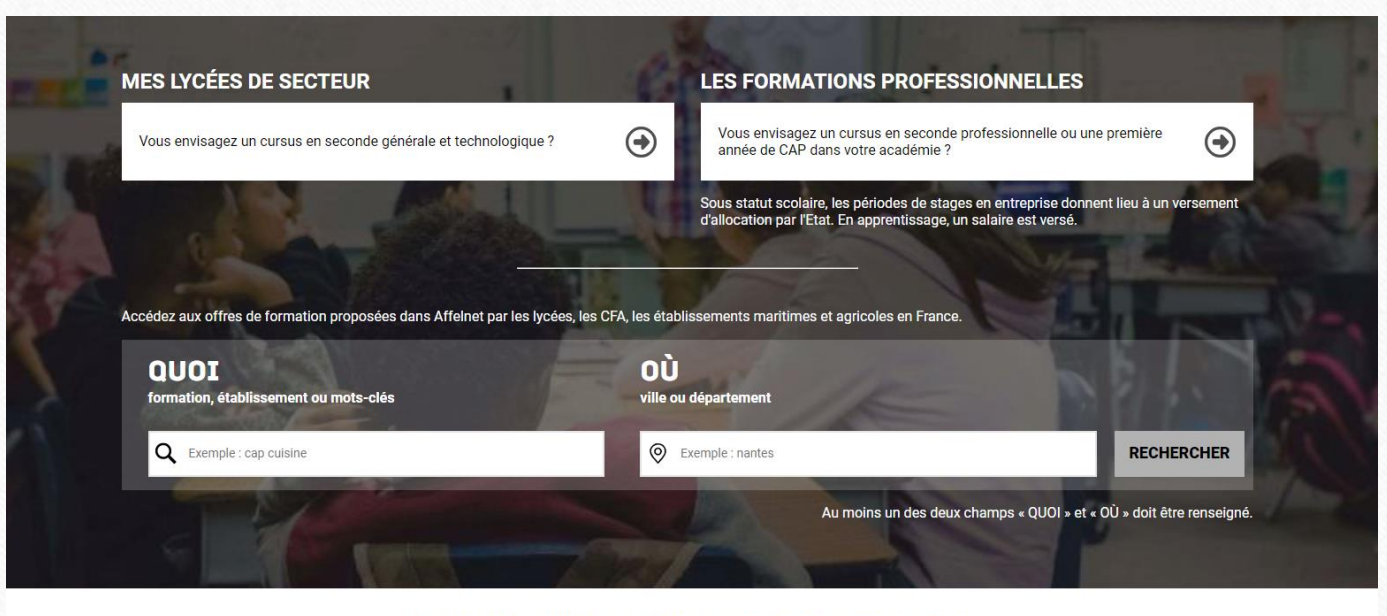

DIDACTICIEL VIDÉO : SERVICE EN LIGNE AFFECTATION